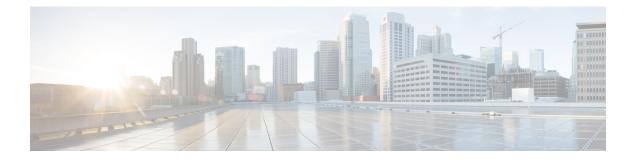

## **Static Routing Commands**

This module describes the commands used to establish static routes.

For detailed information about static routing concepts, configuration tasks, and examples, see the *Implementing Static Routes on* Cisco IOS XR *Software* module in the *Routing Configuration Guide for Cisco CRS Routers*.

- address-family (static), on page 2
- maximum path (static), on page 4
- route (static), on page 6
- router static, on page 10
- track (static), on page 12
- vrf (static), on page 14

### address-family (static)

To enter various address family configuration modes while configuring static routes, use the **address-family** command in the appropriate configuration mode. To disable support for an address family, use the **no** form of this command.

address-family {ipv4 | ipv6} {unicast | multicast} no address-family {ipv4 | ipv6} {unicast | multicast}

| Syntax Description | ipv4                                                                                                    | Specifies IP Version 4 address prefixes.                                                                                                    |  |  |  |  |
|--------------------|----------------------------------------------------------------------------------------------------|----------------------------------------------------------------------------------------------------|--|--|--|--|
|                    | ipv6                                                                                                    | Specifies IP Version 6 address prefixes. This option is available only in static router configuration mode.                                                                                                    |  |  |  |  |
|                    | unicast                                                                                                    | Specifies unicast address prefixes.                                                                                                    |  |  |  |  |
|                    | <b>multicast</b> Specifies multicast address prefixes. This option is available only in static router configuration mode. |                                                                                                    |  |  |  |  |
| Command Default    |                                                                                                    | outes belong to the default VRF if you enter address family configuration mode without entering guration mode.                                                                                                    |  |  |  |  |
| Command Modes      | Router stat                                                                                                    | tic configuration                                                                                                    |  |  |  |  |
|                    | VRF route                                                                                                    | r static configuration                                                                                                    |  |  |  |  |
| Command History    | Release Modification                                                                                                    |                                                                                                    |  |  |  |  |
|                    | Release 3.                                                                                                    | 3.0 This command was introduced.                                                                                                    |  |  |  |  |
| Usage Guidelines   |                                                                                                    | command, you must be in a user group associated with a task group that includes appropriate task<br>user group assignment is preventing you from using a command, contact your AAA administrator<br>nce.                                     |  |  |  |  |
|                    | static routi                                                                                                    | Use the <b>address-family</b> command to enter various address family configuration modes while configuring static routing sessions. From address family configuration mode, you can configure static routes using the <b>route</b> command. |  |  |  |  |
| Task ID            | Task Oj<br>ID                                                                                                    | perations                                                                                                    |  |  |  |  |
|                    |                                                                                                    | rite                                                                                                    |  |  |  |  |
| Examples           | The following example shows how to enter IPv6 unicast address family mode:                                                |                                                                                                    |  |  |  |  |
|                    |                                                                                                    | 0/CPU0:router(config)# router static<br>0/CPU0:router(config-static)# address-family ipv6 unicast                                                                                                    |  |  |  |  |

RP/0/RP0/CPU0:router(config-static-afi)#

| Related C | ommands |
|-----------|---------|
|-----------|---------|

| Command                   | Description                 |
|---------------------------|-----------------------------|
| route (static), on page 6 | Establishes a static route. |

### maximum path (static)

To change the maximum number of allowable static routes, use the **maximum path** command in static router configuration mode. To remove the **maximum path** command from the configuration file and restore the system to its default condition, use the **no** form of this command.

maximum path {ipv4 | ipv6} value
no maximum path {ipv4 | ipv6} value

| Syntax Description | ipv4   ip                                                                                                    | v6 Specifies IP Version 4 (IPv4) o                                        | r IP Version 6 (IPv6) address prefixes.                                                                                     |  |
|--------------------|----------------------------------------------------------------------------------------------------|---------------------------------------------------------------------------|----------------------------------------------------------------------------------------------------|--|
|                    | value                                                                                                    | Maximum number of static rou                                              | tes for the given AFI. The range is 1 to 140000.                                                                            |  |
| Command Default    | value : 400                                                                                                    | 00                                                                        |                                                                                                    |  |
| Command Modes      | Static rout                                                                                                    | er configuration                                                          |                                                                                                    |  |
| Command History    | Release                                                                                                    | Modification                                                              |                                                                                                    |  |
|                    | Release 3                                                                                                    | .3.0 This command was introduced.                                         |                                                                                                    |  |
| Usage Guidelines   |                                                                                                    | user group assignment is preventing                                       | oup associated with a task group that includes appropriate task<br>you from using a command, contact your AAA administrator |  |
|                    | If you use the <b>maximum path</b> command to reduce the configured maximum allowed number of static rout<br>for a given table below the number of static routes currently configured, the change is rejected. In addition<br>if you commit a batch of routes that would, when grouped, push the number of static routes configured about<br>the maximum allowed, the first $n$ routes in the batch and the number previously configured are accepted<br>and the remainder rejected. The $n$ argument is the difference between the maximum number allowed and<br>the number previously configured. |                                                                           |                                                                                                    |  |
| Task ID            | Task O<br>ID                                                                                                    | perations                                                                 |                                                                                                    |  |
|                    |                                                                                                    | ead,<br>/rite                                                             |                                                                                                    |  |
| Examples           | The follow                                                                                                    | ving example shows how to set the n                                       | naximum number of static IPv4 routes to 100000:                                                                             |  |
|                    | RP/0/RE                                                                                                    | PO/CPU0:router(config-static)#                                            | maximum path ipv4 100000                                                                                                    |  |
|                    |                                                                                                    | ving example shows how to remove<br>Static IPv4 routes back to the defaul | the preceding configuration and set the maximum<br>t:                                                                       |  |
|                    | RP/0/RP0/                                                                                                    | /CPU0:router(config-static)# <b>no</b>                                    | maximum path ipv4 100000                                                                                                    |  |

#### **Related Commands**

| S | Command                   | Description                                    |
|---|---------------------------|------------------------------------------------|
|   | route (static), on page 6 | Enters static router configuration mode.       |
|   | show route static         | Displays the static routes in a routing table. |

### route (static)

To establish static routes, use the **route** command in address family configuration mode. To remove the **route** command from the configuration, use the **no** form of this command.

prefix/mask [vrf vrf-name] {ip-address | type interface-path-id [{ip-address | type interface-path-id}] [track track-object-name] [tunnel-id tunnel-id] [vrflabel vrf-label] [distance] [description text] [tag tag] [permanent]} no prefix/mask [vrf vrf-name] {ip-address | type interface-path-id [{ip-address | type interface-path-id}]

[track track-object-name] [tunnel-id tunnel-id] [vrflabel vrf-label] [distance] [description text] [tag tag] [permanent]}

| prefix / mask | IP route prefix and prefix mask for the destination.                                                                                                    |  |
|---------------|----------------------------------------------------------------------------------------------------|--|
|               | The network mask can be specified in either of two ways:                                                                                                    |  |
|               | • The network mask can be a four-part, dotted-decimal address. For example, 255.0.0.0 indicates that each bit equal to 1 means the corresponding address bit is a network address.                            |  |
|               | • The network mask can be indicated as a slash (/) and number. For example, /8 indicates that the first 8 bits of the mask are 1s, and the corresponding bits of the address are the network address.         |  |
| vrf vrf-name  | (Optional) Specifies a destination VRF. This option is available when IPv4 address families are specified.                                                                                                    |  |
|               | The following names cannot be used: all, default, and global.                                                                                                    |  |
|               | The following example shows how to configure IPv4 VRF:                                                                                                    |  |
|               | router static<br>address-family ipv4 unicast<br>10.1.1.0/24 vrf vrf_a 192.168.1.1                                                                                                    |  |
|               | router static<br>vrf vrf_a<br>address-family ipv4 unicast<br>10.1.1.0/24 192.168.1.1                                                                                                    |  |
| ip-address    | IP address of the next hop that can be used to reach that network.                                                                                                    |  |
|               | • For IPv4 address-the IP address is required, not optional, if the interface type and interface-path-id arguments are not specified. You can specify an IP address and an interface type and interface path. |  |
|               | • For IPv6 link-local address-the interface type and interface-path-id arguments are required. The route is not valid, if the interface type and interface-path-id arguments are not specified.               |  |
|               | <b>Note</b> A forwarding router's IP address or an interface or virtual interface path ID can be configured, in any order.                                                                                    |  |
| type          | Interface type. For more information, use the question mark (?) online help function.                                                                                                    |  |
|               | vrf vrf-name<br>ip-address                                                                                                    |  |

|                 | interface-par                                                                                                    | th-id                                                                                                    | Physic                                                        | al interface or virtual interface.                                                                                                    |  |  |
|-----------------|----------------------------------------------------------------------------------------------------|----------------------------------------------------------------------------------------------------|---------------------------------------------------------------|----------------------------------------------------------------------------------------------------|--|--|
|                 |                                                                                                    |                                                                                                    | Note                                                          | Use the <b>show interfaces</b> command to see a list of all interfaces currently configured on the router.                                        |  |  |
|                 |                                                                                                    |                                                                                                    |                                                               | bre information about the syntax for the router, use the question mark (?) help function.                                                         |  |  |
|                 |                                                                                                    |                                                                                                    | Note                                                          | A forwarding router's IP address or an interface or virtual interface path ID can be configured, in any order.                                    |  |  |
|                 | distance                                                                                                    |                                                                                                    | (Optio                                                        | nal) Administrative distance. Range is 1 to 254.                                                                                                  |  |  |
|                 | description                                                                                                    | text                                                                                                    | (Optio                                                        | nal) Specifies a description of the static route.                                                                                                 |  |  |
|                 | tag tag                                                                                                    |                                                                                                    | · •                                                           | nal) Specifies a tag value that can be used as a match for controlling bution using route policies. Range is 1 to 4294967295.                     |  |  |
|                 | permanent                                                                                                    |                                                                                                    | < 1                                                           | nal) Specifies that the route is not removed from the routing table, even if the op interface shuts down or next-hop IP address is not reachable. |  |  |
|                 | <b>track</b><br>track-object-                                                                                                    | name                                                                                                    | Enable                                                        | s object tracking for static route.                                                                                                    |  |  |
|                 | tunnel-id tu                                                                                                    | nnel-id                                                                                                    | Specifi                                                       | es a Tunnel ID.                                                                                                    |  |  |
|                 | vrflabel vrf-                                                                                                    | label                                                                                                    | Specifi                                                       | es a VRF label.                                                                                                    |  |  |
| Command Default | No static route is established.<br><b>vrf</b> <i>vrf-name</i> : If no VRF is specified, the vrf where the configuration takes place is used.                                                               |                                                                                                    | ecified, the vrf where the configuration takes place is used. |                                                                                                    |  |  |
| Command Modes   | Address fami                                                                                                    | ly config                                                                                                    | uration                                                       |                                                                                                    |  |  |
| Command History | Release Modification                                                                                                    |                                                                                                    |                                                               |                                                                                                    |  |  |
|                 | Release 2.0                                                                                                    | .0 This command was introduced.                                                                                                    |                                                               |                                                                                                    |  |  |
|                 | Release 3.2                                                                                                    | Release 3.2       The { unicast   multicast } keywords were changed from optional to mandatory. The { ip-address   type interface-path-id } arguments became mandatory. |                                                               |                                                                                                    |  |  |
|                 | Release 3.3.0 This command was moved from global configuration mode to router static configuration mode. The <b>vrf</b> <i>vrf-name</i> keyword and argument was added. The following keywords we removed: |                                                                                                    |                                                               |                                                                                                    |  |  |
|                 | • route                                                                                                    |                                                                                                    |                                                               |                                                                                                    |  |  |
|                 | • ipv4                                                                                                    |                                                                                                    |                                                               |                                                                                                    |  |  |
|                 | • ipv6<br>• unicast                                                                                                    |                                                                                                    |                                                               |                                                                                                    |  |  |
|                 |                                                                                                    |                                                                                                    | ulticast                                                      |                                                                                                    |  |  |
|                 | Release 3.5.0                                                                                                    | ) The d                                                                                                    | escriptio                                                     | <b>n</b> <i>text</i> keyword and argument were added.                                                                                             |  |  |
|                 |                                                                                                    |                                                                                                    |                                                               |                                                                                                    |  |  |

Release 4.2.1 The track track-object-name keyword and argument were added.

#### **Usage Guidelines**

To use this command, you must be in a user group associated with a task group that includes appropriate task IDs. If the user group assignment is preventing you from using a command, contact your AAA administrator for assistance.

A static route is appropriate when the software cannot dynamically build a route to the destination.

Static routes have a default administrative distance of 1, in which a low number indicates a preferred route. By default, static routes are preferred to routes learned by routing protocols. You can configure an administrative distance with a static route if you want the static route to be overridden by dynamic routes. For example, you could have routes installed by the Open Shortest Path First (OSPF) protocol with an administrative distance of 120. To have a static route that would be overridden by an OSPF dynamic route, specify an administrative distance greater than 120.

The routing table considers the static routes that point to an interface as "directly connected." Directly connected networks are advertised by IGP routing protocols if a corresponding **interface** command is contained under the router configuration stanza of that protocol.

A static route is always associated with a VPN routing and forwarding (VRF) instance. The VRF can be the default VRF or a specified VRF. Specifying a VRF allows you to enter VRF configuration mode where you can configure a static route. If you do not specify a VRF you can configure a default VRF static route.

Use the **router static** command to configure static routes. To configure a static route, you must enter router static configuration mode and then enter an address family configuration mode or VRF configuration mode. See the **vrf (static)** command for information on configuring a static route in VRF configuration mode. After you enter an address family mode, you can enter multiple static routes. The following example shows how to configure multiple static routes in IPv4 and IPv6 address family configuration modes:

Note You cannot create a VRF named default, but you can reference the default VRF.

| Task ID  | Task<br>ID                                           | Operations                                                                                            |                                                                                                    |
|----------|------------------------------------------------------|----------------------------------------------------------------------------------------------------|----------------------------------------------------------------------------------------------------|
|          | static                                               | read,<br>write                                                                                        |                                                                                                    |
| Examples |                                                      |                                                                                                    |                                                                                                    |
| Examples | The fol                                              | lowing exam                                                                                           | ple shows how to configure IPv6 unicast address family static routes:                                                                                                    |
| Examples | RP/0                                                 | /RP0/CPU0:r                                                                                           | router(config)# router static                                                                                                    |
| Examples | RP/0<br>RP/0                                         | /RP0/CPU0:r<br>/RP0/CPU0:r                                                                            | <pre>couter(config)# router static couter(config-static)# address-family ipv6 unicast</pre>                                                                                                    |
| Examples | RP/0<br>RP/0<br>RP/0                                 | /RP0/CPU0:r<br>/RP0/CPU0:r<br>/RP0/CPU0:r                                                             | <pre>couter(config)# router static<br/>couter(config-static)# address-family ipv6 unicast<br/>couter(config-static-afi)# 2b11::327a:7b00/120 GigabitEthernet0/2/0/7</pre>                                                                                                    |
| Examples | RP/0<br>RP/0<br>RP/0<br>RP/0                         | /RP0/CPU0:r<br>/RP0/CPU0:r<br>/RP0/CPU0:r<br>/RP0/CPU0:r                                              | <pre>couter(config)# router static<br/>couter(config-static)# address-family ipv6 unicast<br/>couter(config-static-afi)# 2b11::327a:7b00/120 GigabitEthernet0/2/0/7<br/>couter(config-static-afi)# 2b11::327a:7b00/120 GigabitEthernet0/6/0/0</pre>                                                                                                    |
| xamples  | RP/0<br>RP/0<br>RP/0<br>RP/0<br>RP/0                 | /RP0/CPU0:r<br>/RP0/CPU0:r<br>/RP0/CPU0:r<br>/RP0/CPU0:r<br>/RP0/CPU0:r                               | <pre>couter(config)# router static<br/>couter(config-static)# address-family ipv6 unicast<br/>couter(config-static-afi)# 2b11::327a:7b00/120 GigabitEthernet0/2/0/7<br/>couter(config-static-afi)# 2b11::327a:7b00/120 GigabitEthernet0/6/0/0<br/>couter(config-static-afi)# 2b11::327a:7b00/120 2b11::2f01:4c</pre>                                                                  |
| xamples  | RP/0<br>RP/0<br>RP/0<br>RP/0<br>RP/0                 | /RP0/CPU0:r<br>/RP0/CPU0:r<br>/RP0/CPU0:r<br>/RP0/CPU0:r<br>/RP0/CPU0:r                               | <pre>couter(config)# router static<br/>couter(config-static)# address-family ipv6 unicast<br/>couter(config-static-afi)# 2b11::327a:7b00/120 GigabitEthernet0/2/0/7<br/>couter(config-static-afi)# 2b11::327a:7b00/120 GigabitEthernet0/6/0/0</pre>                                                                                                    |
| xamples  | RP/0<br>RP/0<br>RP/0<br>RP/0<br>RP/0<br>RP/0         | /RP0/CPU0:r<br>/RP0/CPU0:r<br>/RP0/CPU0:r<br>/RP0/CPU0:r<br>/RP0/CPU0:r<br>/RP0/CPU0:r                | <pre>couter(config)# router static<br/>couter(config-static)# address-family ipv6 unicast<br/>couter(config-static-afi)# 2b11::327a:7b00/120 GigabitEthernet0/2/0/7<br/>couter(config-static-afi)# 2b11::327a:7b00/120 GigabitEthernet0/6/0/0<br/>couter(config-static-afi)# 2b11::327a:7b00/120 2b11::2f01:4c</pre>                                                                  |
| xamples  | RP/0<br>RP/0<br>RP/0<br>RP/0<br>RP/0<br>RP/0<br>RP/0 | /RP0/CPU0:r<br>/RP0/CPU0:r<br>/RP0/CPU0:r<br>/RP0/CPU0:r<br>/RP0/CPU0:r<br>/RP0/CPU0:r<br>/RP0/CPU0:r | <pre>couter(config)# router static<br/>couter(config-static)# address-family ipv6 unicast<br/>couter(config-static-afi)# 2b11::327a:7b00/120 GigabitEthernet0/2/0/7<br/>couter(config-static-afi)# 2b11::327a:7b00/120 GigabitEthernet0/6/0/0<br/>couter(config-static-afi)# 2b11::327a:7b00/120 2b11::2f01:4c<br/>couter(config-static-afi)# 2b11::327a:7b00/120 2b11::2f01:4d</pre> |

| Related Commands | Command                            | Description                               |
|------------------|------------------------------------|-------------------------------------------|
|                  | address-family (static), on page 2 | Enters address family configuration mode. |

| Command                   | Description                                                           |
|---------------------------|-----------------------------------------------------------------------|
| network (BGP)             | Specifies a list of networks for the BGP routing process.             |
| show route                | Displays the current contents of the routing table.                   |
| show route static         | Displays the static routes in a routing table.                        |
| show route summary        | Displays the current contents of the routing table in summary format. |
| router static, on page 10 | Enters router static configuration mode.                              |
| vrf (static)              | Enters VRF static route configuration mode.                           |

### router static

To enter static router configuration mode, use the **router static** command in global configuration mode. To remove all static route configurations and terminate the static routing process, use the **no** form of this command.

router static no router static

Syntax Description This command has no arguments or keywords.

**Command Default** No static routing process is enabled.

**Command Modes** Global configuration

 Command History
 Release
 Modification

 Release 3.3.0
 This command was introduced.

Usage Guidelines To use this command, you must be in a user group associated with a task group that includes appropriate task IDs. If the user group assignment is preventing you from using a command, contact your AAA administrator for assistance.

| Task ID | Task ID                                            | Operations     |
|---------|----------------------------------------------------|----------------|
|         | static                                             | read,<br>write |
|         | bgp, ospf, hsrp, isis, vrrp, multicast, or network | read,<br>write |

**Examples** 

The following example shows how to enter static router configuration mode:

RP/0/RP0/CPU0:router(config) # router static RP/0/RP0/CPU0:router(config-static) #

| Related Commands | Command                            | Description                                                           |
|------------------|------------------------------------|-----------------------------------------------------------------------|
|                  | address-family (static), on page 2 | Enters address family configuration mode.                             |
|                  | show route                         | Displays the current contents of the routing table.                   |
|                  | show route static                  | Displays the static routes in a routing table.                        |
|                  | show route summary                 | Displays the current contents of the routing table in summary format. |
|                  | route (static), on page 6          | Establishes a static route.                                           |

| Command      | Description                                 |
|--------------|---------------------------------------------|
| vrf (static) | Enters VRF static route configuration mode. |

### track (static)

To enable object racking for static routes, use the **track** command in an appropriate configuration mode. To disable object tracking, use the **no** form of this command.

*ip-address / length* [**vrf** *vrf-name*] {*nexthop* | *type interface-path-id*} [**track** *object-name*] **no** *ip-address / length* [**vrf** *vrf-name*] {*nexthop* | *type interface-path-id*} [**track** *object-name*]

| Image: Second system       Image: Second system         Image: Second system       Image: Second system         Image: Second                                                                                                    |                                                                                                    | Specifie<br>families<br>Specifie<br>help fun<br>Physica<br>Note<br>For mor<br>help fun<br>Specifie<br>specifyi | l interface or virtual interface.<br>Use the <b>show interfaces</b> command to see a list of all interfaces currently configured on the router.<br>re information about the syntax for the router, use the question mark (?) online                                                                                                    |  |
|----------------------------------------------------------------------------------------------------|----------------------------------------------------------------------------------------------------|----------------------------------------------------------------------------------------------------|----------------------------------------------------------------------------------------------------|--|
| Image: constraint of the second second se | nexthop<br>type<br>interface-path-ia<br>object-name<br>Dbject tracking is                                                                                                    | families<br>Specifie<br>Specifie<br>help fun<br>Physica<br>Note<br>For mor<br>help fun<br>Specifie<br>specifyi | <ul> <li>are specified. These names cannot be used for <i>vrf-name</i>: all, default, and global.</li> <li>es the forwarding router's address.</li> <li>es the interface type. For more information, use the question mark (?) online netion.</li> <li>l interface or virtual interface.</li> <li>Use the <b>show interfaces</b> command to see a list of all interfaces currently configured on the router.</li> <li>re information about the syntax for the router, use the question mark (?) online netion.</li> <li>es the name of the object to be tracked. Up to 32 characters are allowed for ing an object name.</li> </ul> |  |
| Image: constraint of the second second se | type<br>interface-path-ia<br>object-name<br>Object tracking is                                                                                                    | Specifie<br>help fun<br>Physica<br>Note<br>For mor<br>help fun<br>Specifie<br>specifyi                         | es the interface type. For more information, use the question mark (?) online<br>netion.<br>I interface or virtual interface.<br>Use the <b>show interfaces</b> command to see a list of all interfaces currently<br>configured on the router.<br>re information about the syntax for the router, use the question mark (?) online<br>netion.<br>es the name of the object to be tracked. Up to 32 characters are allowed for<br>ing an object name.                                                                                                    |  |
| Image: constraint of the second second se | <i>interface-path-ia</i><br><i>object-name</i><br>Object tracking is                                                                                                    | help fun<br>Physica<br>Note<br>For mor<br>help fun<br>Specifie<br>specifyi                                     | Inction.<br>I interface or virtual interface.<br>Use the <b>show interfaces</b> command to see a list of all interfaces currently<br>configured on the router.<br>The information about the syntax for the router, use the question mark (?) online<br>inction.<br>The syntax for the router, use the question mark (?) online<br>inction.                                                                                                    |  |
| Command Default       C         Command Modes       S         S       S                                                                                                    | object-name<br>Object tracking is                                                                                                    | Note<br>For mor<br>help fun<br>Specifie<br>specifyi                                                            | Use the <b>show interfaces</b> command to see a list of all interfaces currently configured on the router.<br>The information about the syntax for the router, use the question mark (?) online faction.<br>The set he name of the object to be tracked. Up to 32 characters are allowed for ting an object name.                                                                                                    |  |
| Command Default     C       Command Modes     S       S     S                                                                                                    | Dbject tracking is                                                                                                    | For mor<br>help fun<br>Specifie<br>specifyi                                                                    | configured on the router.<br>re information about the syntax for the router, use the question mark (?) online<br>action.<br>es the name of the object to be tracked. Up to 32 characters are allowed for<br>ing an object name.                                                                                                    |  |
| Command Default     C       Command Modes     S       S     S                                                                                                    | Dbject tracking is                                                                                                    | help fun<br>Specifie<br>specifyi                                                                               | es the name of the object to be tracked. Up to 32 characters are allowed for<br>ing an object name.                                                                                                    |  |
| Command Default     C       Command Modes     S       S     S                                                                                                    | Dbject tracking is                                                                                                    | specifyi                                                                                                    | ing an object name.                                                                                                    |  |
| Command Modes S                                                                                                    |                                                                                                    | s disabled. N                                                                                                  | o object is specified for tracking.                                                                                                    |  |
| S                                                                                                    | Statio ID. 1 addres                                                                                                    |                                                                                                    |                                                                                                    |  |
|                                                                                                    | Static IPv4 address family                                                                                                    |                                                                                                    |                                                                                                    |  |
| Command History                                                                                                    | Static VRF IPv4 address family                                                                                                    |                                                                                                    |                                                                                                    |  |
| _                                                                                                    | Release Modification                                                                                                    |                                                                                                    |                                                                                                    |  |
|                                                                                                    | ReleaseThis command was introduced.4.2.1                                                                                                    |                                                                                                    |                                                                                                    |  |
| Il                                                                                                    | To use this command, you must be in a user group associated with a task group that includes appropriate task IDs. If the user group assignment is preventing you from using a command, contact your AAA administrator for assistance. |                                                                                                    |                                                                                                    |  |
|                                                                                                    | If the specified objects are not existing in IOS XR database, those objects are forward-referenced until created.<br>However, objects that are forward-referenced by the tracking configuration are treated as 'down'.                |                                                                                                    |                                                                                                    |  |
|                                                                                                    |                                                                                                    |                                                                                                    | rst hop router and core occurs, the tracking object will go Down. The static paths, which were tracking this object and installs the back-up paths, if present.                                                                                                    |  |

# Task ID Task Operation ID

static read, write

This example shows how to enable tracking for an object *object1*:

RP/0/RP0/CPU0:router#configure

RP/0/RP0/CPU0:router(config) #router static
RP/0/RP0/CPU0:router(config-static) #address-family ipv4 unicast

RP/0/RP0/CPU0:router(config-static-afi) #100.0.24.0/24 204.0.23.2 track object1

### vrf (static)

To configure a VPN routing and forwarding (VRF) instance and enter VRF configuration mode, use the **vrf** command in router configuration mode. To remove the VRF instance from the configuration file and restore the system to its default condition, use the **no** form of this command.

vrf vrf-name no vrf vrf-name

**Syntax Description** *vrf-name* Name of the VRF instance. The following names cannot be used: all, default, and global.

Command Default No default behavior or values

Release

Command Modes Static router configuration

Release 3.3.0 This command was introduced.

Modification

**Usage Guidelines** 

**Command History** 

To use this command, you must be in a user group associated with a task group that includes appropriate task IDs. If the user group assignment is preventing you from using a command, contact your AAA administrator for assistance.

Use the **vrf** command to configure a VRF instance. A VRF instance is a collection of VPN routing and forwarding tables maintained at the provider edge (PE) router.

A static route is always associated with a VRF, which is entirely user configurable. Static route is unique within a VRF. A static route can point to a next-hop interface, next-hop IP address, or both, which can be resided in the same VRF configured for the static route or in a different VRF. For example, routes 172.168.40.0/24 and 172.168.50.0/24 are configured as follows:

router static vrf vrf\_A address ipv4 unicast 172.168.40.0/24 loopback 1 172.168.50.0/24 vrf vrf\_B 192.168.1.2

Routes 172.168.40.0/24 and 172.168.50.0/24 belong to vrf\_A. Route 172.168.50.0/24 is not installed in vrf\_A until next-hop 192.168.1.2 (a vrf\_B route) is reachable.

If you are configuring a default VRF route, you do not need to enter VRF configuration mode. For example, routes 192.168.1.0/24 and 192.168.2.0/24 are configured as follows:

```
router static
address ipv4 unicast
192.168.1.0/24 loopback 5
192.168.2.0/24 10.1.1.1
```

Routes 192.168.1.0/24 and 192.168.2.0/24 are default VRF routes.

I

|          | Note | You cannot create a VRF named default, but you can reference the default VRF.                                                                                                    |  |  |  |  |
|----------|------|----------------------------------------------------------------------------------------------------|--|--|--|--|
|          |      | You must remove IPv4/IPv6 addresses from an interface prior to assigning, removing, or changing a VRF or an IP interface. If this is not done in advance, any attempt to change the VRF on an IP interface is rejected |  |  |  |  |
| Task ID  |      | Task Operations<br>ID                                                                                                    |  |  |  |  |
|          |      | static read,<br>write                                                                                                    |  |  |  |  |
| Examples |      | The following example shows how to configure a VRF instance and enter VRF configuration mode:                                                                                                    |  |  |  |  |
|          |      | RP/0/RP0/CPU0:router(config)# <b>router static</b><br>RP/0/RP0/CPU0:router(config-static)# <b>vrf vrf-1</b><br>RP/0/RP0/CPU0:router(config-static-vrf)#                                                                |  |  |  |  |

| Related Commands | Command | Description                                                                          |
|------------------|---------|--------------------------------------------------------------------------------------|
|                  |         | Enters address family configuration mode and allows you to configure a static route. |

I